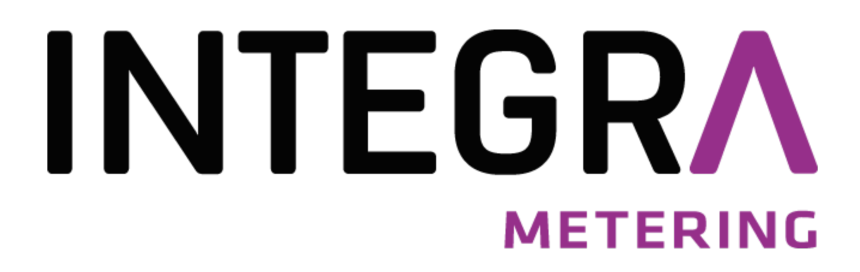

Manuel d'utilisation AMBUS CMe2100

AMBUS\_CMe2100\_(gen.3 and LTE)\_9-980-UM-FR-01

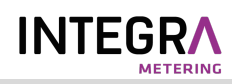

#### Sommaire

Î.

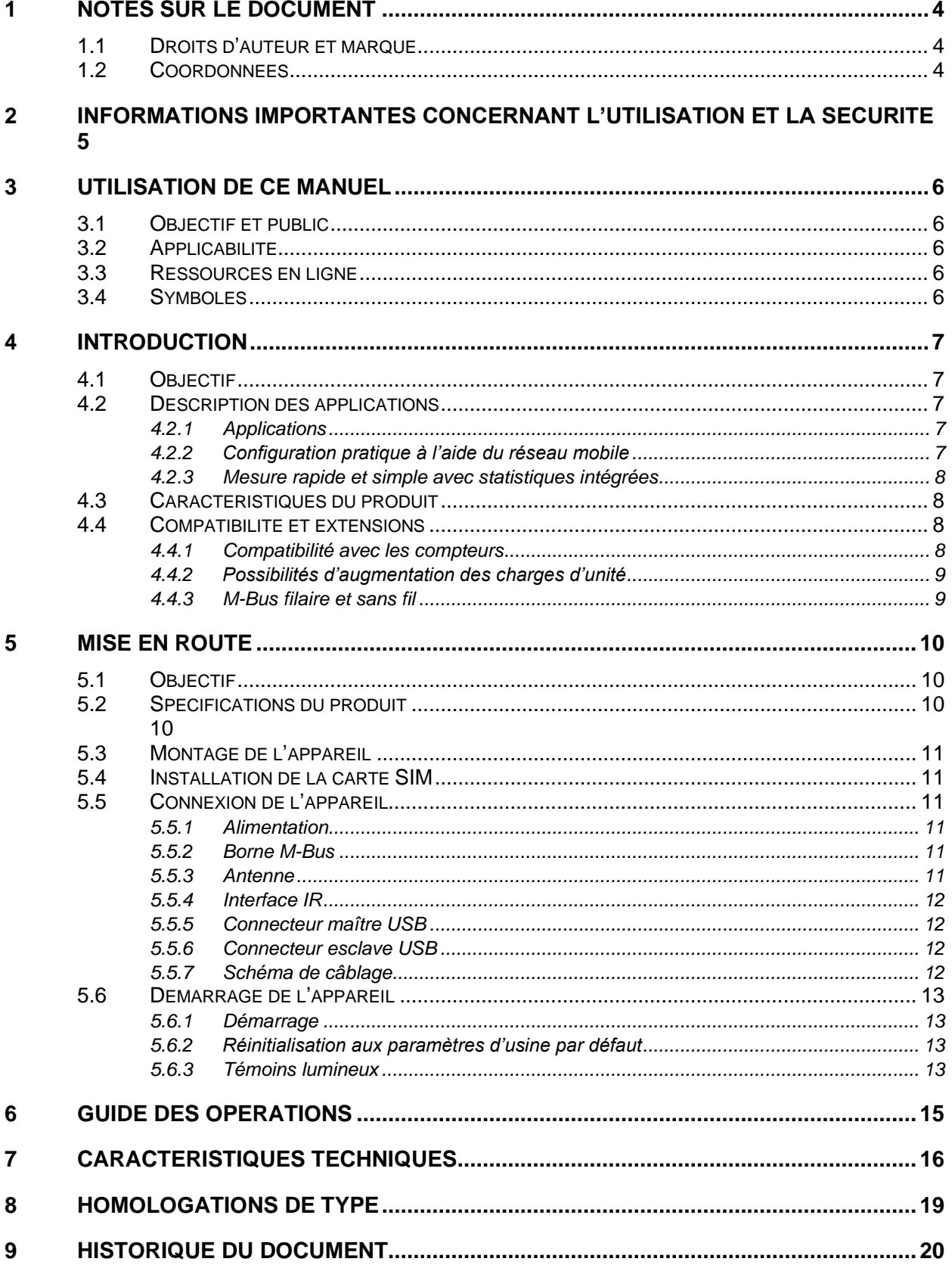

÷

Î.

# **INTEGRA**

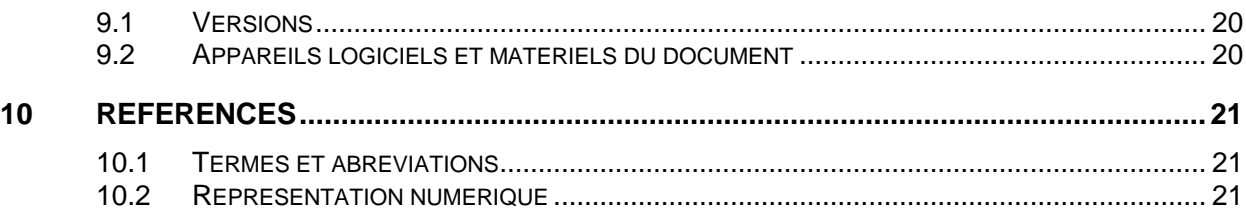

÷

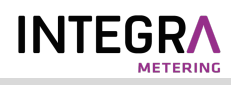

## <span id="page-3-0"></span>1 Notes sur le document

Toutes les informations présentées dans ce manuel, y compris les données de produits, diagrammes, tableaux, etc., sont valables au moment de la publication et sont susceptibles d'être modifiées sans avis préalable en raison d'améliorations des produits ou pour d'autres raisons. Nous recommandons aux clients de contacter Elvaco AB pour obtenir les informations de produits les plus récentes avant d'acheter un produit CMe Series.

La documentation et le produit sont fournis « tels quels » et peuvent comporter des inexactitudes ou des lacunes. Elvaco AB n'assume aucune responsabilité en cas de dommages, obligations ou autres pertes liés à l'utilisation du présent produit.

### <span id="page-3-1"></span>**1.1 Droits d'auteur et marque**

©2021, Elvaco AB. Tous droits réservés. Aucune partie du contenu du présent manuel ne peut être transmise ou reproduite sous quelque forme que ce soit sans l'autorisation écrite d'Elvaco AB. Imprimé en Suède.

<span id="page-3-2"></span>CMe Series est une marque d'Elvaco AB, Suède.

### **1.2 Coordonnées**

Siège social d'Elvaco AB Kabelgatan 2T 434 37 Kungsbacka SUÈDE Téléphone : +46 300 30250 E-mail : [info@elvaco.com](mailto:info@elvaco.com)

Assistance technique Elvaco AB Téléphone : +46 300 434300 E-mail : support@elvaco.se

Site Web : [http://www.elvaco.com](http://www.elvaco.com/)

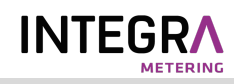

## <span id="page-4-0"></span>2 Informations importantes concernant l'utilisation et la sécurité

Les précautions de sécurité suivantes doit être observées pendant toutes les phases du fonctionnement, de l'utilisation, de l'entretien et de la réparation d'un produit CMe Series. Il est conseillé aux utilisateurs du produit de communiquer les informations de sécurité suivantes aux utilisateurs et au personnel d'exploitation et d'intégrer ces instructions dans tous les manuels fournis avec le produit. Le non-respect de ces précautions va à l'encontre des normes de sécurité concernant la conception, la fabrication et l'utilisation prévue du produit. Elvaco AB n'assume aucune responsabilité pour le non-respect de ces précautions de la part du client.

Le CMe2100 reçoit et transmet une énergie de fréquence radio lorsqu'il est sous tension. N'oubliez pas que des interférences peuvent apparaître en cas d'utilisation à proximité de téléviseurs, radios, ordinateurs ou équipements mal blindés. Respectez toutes les réglementations spéciales et mettez toujours le produit hors tension aux endroits interdits ou si vous soupçonnez qu'il risque de causer des interférences ou un danger.

Le CMe2100 fonctionne en utilisant les réseaux cellulaires. Pour cette raison, la connexion n'est pas garantie en permanence dans toutes les conditions. Par conséquent, vous ne devez jamais vous fier uniquement à un produit sans fil pour les communications essentielles, par exemple les appels d'urgence. N'oubliez pas que pour passer ou recevoir des appels, le produit cellulaire doit être allumé et se trouver dans une zone de service disposant d'une puissance de signal cellulaire adéquate.

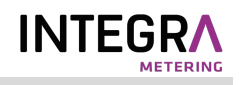

## <span id="page-5-0"></span>3 Utilisation de ce manuel

## <span id="page-5-1"></span>**3.1 Objectif et public**

Ce manuel fournit toutes les informations nécessaires pour monter et connecter le CMe2100 et est destiné aux ingénieurs de terrain et aux développeurs.

## <span id="page-5-2"></span>**3.2 Applicabilité**

Ce manuel s'applique uniquement au CMe2100 gen.3 et au CMe2100 LTE. Pour des versions plus anciennes du manuel du produit, veuillez consulter http://www.elvaco.com.

### <span id="page-5-3"></span>**3.3 Ressources en ligne**

Pour télécharger la dernière version de ce manuel de l'utilisateur ou pour trouver des informations dans d'autres langues, rendez-vous sur le site http://www.elvaco.com. Vous y trouverez également des informations sur les autres produits et services d'Elvaco et sur la manière dont nous pouvons vous aider à réussir vos opérations de comptage.

## <span id="page-5-4"></span>**3.4 Symboles**

Les symboles suivants sont utilisés dans le manuel pour souligner des informations importantes et des conseils utiles :

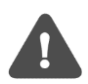

Le symbole Remarque est utilisé pour signaler des informations importantes à prendre en compte pour des raisons de sécurité ou pour assurer le bon fonctionnement de la passerelle de mesure M-Bus

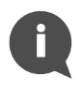

Le symbole Conseil est utilisé pour signaler des informations destinées à vous aider à tirer le meilleur parti de votre produit. Par exemple, il peut être utilisé pour souligner une option de personnalisation possible relative à la section actuelle.

Les symboles suivants sont utilisés sur les étiquettes des produits pour fournir des informations concernant leur utilisation :

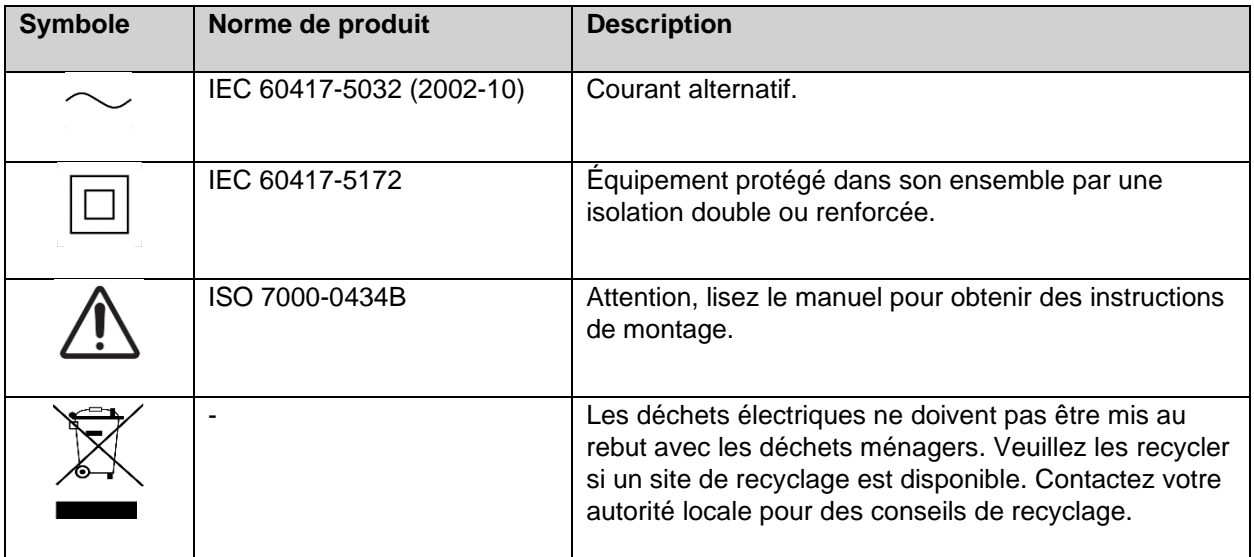

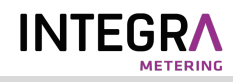

## <span id="page-6-0"></span>4 Introduction

### <span id="page-6-1"></span>**4.1 Objectif**

Ce chapitre fournit une description initiale de la passerelle de mesure M-Bus CMe2100 pour les réseaux mobiles. Les prochaines sections vous présenteront les applications du produit et la manière dont le CMe2100 peut être combiné à d'autres produits pour créer des solutions polyvalentes.

### <span id="page-6-2"></span>**4.2 Description des applications**

#### <span id="page-6-3"></span>**4.2.1 Applications**

Dès son déballage, le CMe2100 est une passerelle de mesure M-Bus très puissante et polyvalente. Les applications du produit incluent :

- 1. Configuration pratique à l'aide du réseau mobile.
- 2. Mesure rapide et simple avec statistiques intégrées.

#### <span id="page-6-4"></span>**4.2.2 Configuration pratique à l'aide du réseau mobile**

Le CMe2100 s'installe et se configure facilement à l'aide du réseau mobile. Grâce à l'envoi de messages texte via un téléphone portable, vous pouvez configurer la passerelle de mesure sans avoir à vous rendre sur le site. Après une seule commande par SMS, le CMe2100 recherchera automatiquement la ligne M-Bus à 2 fils et installera tous les compteurs qu'il sera en mesure de trouver. L'appareil sera ensuite prêt à commencer à relever les compteurs et à envoyer des rapports push à tous les destinataires à l'aide du protocole sélectionné.

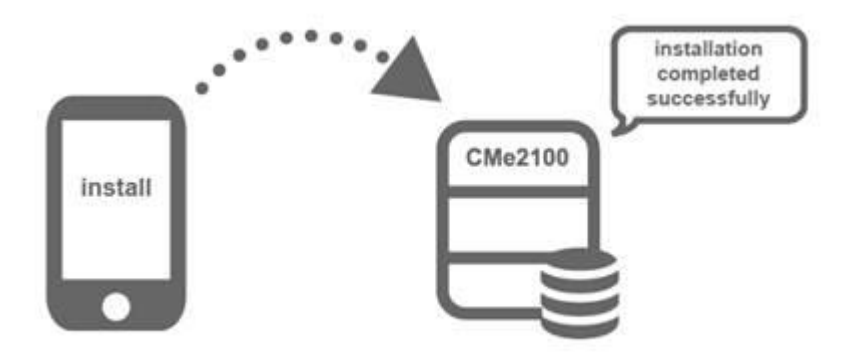

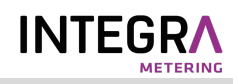

#### <span id="page-7-0"></span>**4.2.3 Mesure rapide et simple avec statistiques intégrées**

Une fois les compteurs installés, le CMe2100 peut être configuré pour effectuer des relevés de compteurs selon un calendrier sélectionné. Les données des compteurs sont compilées dans un format de rapport approprié et transmises à un système récepteur. Si le besoin d'intégration est faible, le rapport peut être tout simplement un e-mail envoyé selon un calendrier fixe. Cependant, le CMe2100 peut également envoyer des rapports par SMS ou les charger sur un serveur HTTP ou FTP en tant que fichiers téléchargeables.

Grâce au décodeur M-Bus intégré de l'appareil, les valeurs des compteurs peuvent être transmises dans un format contrôlable de visu avec la précision et l'unité correctes. La base de données intégrée, qui stocke toutes les valeurs des compteurs localement dans le CMe2100, constitue une solide base pour la robustesse du système. Tous les rapports push ont des mécanismes intelligents de nouvelle tentative, qui planifient automatiquement les nouvelles tentatives en cas d'échec de rapport, y compris toutes les valeurs pour lesquelles des transmissions précédentes ont échoué.

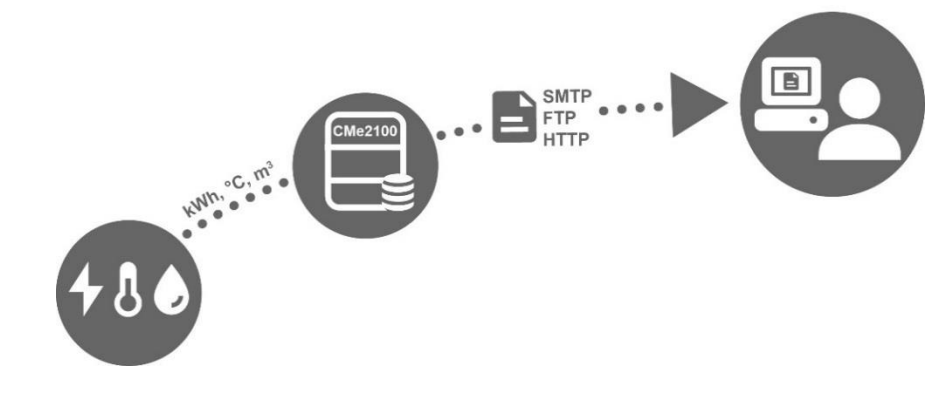

### <span id="page-7-1"></span>**4.3 Caractéristiques du produit**

Le CMe2100 peut potentiellement relever et transmettre les valeurs de tous les types de compteurs Mbus, quel que soit le fabricant. L'appareil est ainsi rapide et facile à intégrer dans un système M-Bus existant.

Les caractéristiques essentielles du produit sont, entre autres :

- CMe2100 gen.3 : Un maître M-Bus intégré pouvant entraîner jusqu'à 8 charges d'unité, 8T. L'utilisation d'un maître M-Bus d'Elvaco permet d'augmenter ce chiffre à 128 charges d'unité, 128T.
- CMe2100 LTE : Un maître M-Bus intégré pouvant entraîner jusqu'à 16 charges d'unité, 16T. L'utilisation d'un maître M-Bus d'Elvaco permet d'augmenter ce chiffre à 256 charges d'unité, 256T.
- Rapports de valeurs de compteurs personnalisés via HTTP, FTP et e-mail.
- Configuration à distance des paramètres à l'aide des réseaux mobiles.

Pour une description technique plus détaillée du produit, reportez-vous au chapitre 7 ([Caractéristiques](#page-15-0)  [techniques](#page-15-0)).

### <span id="page-7-2"></span>**4.4 Compatibilité et extensions**

#### <span id="page-7-3"></span>**4.4.1 Compatibilité avec les compteurs**

Le CMe2100 est compatible avec une large plage de compteurs, entre autres :

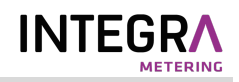

- Tous les types de compteurs M-Bus, quel que soit le fabricant.
- Les capteurs de température et d'humidité suivants, fabriqués par Elvaco : CMa10, CMa10W, CMa11, CMa11W, CMa12W, CMa20, CMa20W.
- Tous les compteurs d'électricité ABB équipés d'une interface IR.

#### <span id="page-8-0"></span>**4.4.2 Possibilités d'augmentation des charges d'unité**

Le CMe2100 peut être utilisé avec un maître M-Bus d'Elvaco permettant d'augmenter le nombre de compteurs qu'il peut entraîner.

Par défaut, le CMe2100 gen.3 peut entraîner jusqu'à 8 charges d'unité (une charge étant égale à 1,5 mA) et comporte une limite logicielle de 128 compteurs

Par défaut, le CMe2100 LTE peut entraîner jusqu'à 16 charges d'unité (une charge étant égale à 1,5 mA) et comporte une limite logicielle de 256 compteurs (selon la licence de logiciel).

#### <span id="page-8-1"></span>**4.4.3 M-Bus filaire et sans fil**

Le CMe2100 peut effectuer des relevés de compteurs M-Bus filaires, sans fil ou une combinaison des deux. Pour relever des compteurs M-Bus sans fil, la passerelle de mesure doit être combinée à un récepteur M-Bus sans fil, par exemple Elvaco CMeX50.

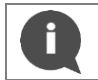

Tous les appareils d'extension (maîtres M-Bus et récepteurs M-Bus sans fil) Elvaco sont équipés d'une interface IR permettant la communication sans câble.

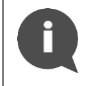

Elvaco propose des solutions de boîtier clés en main contenant tous les produits nécessaires préconfigurés, directement depuis l'usine.

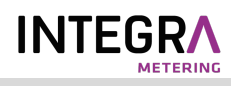

## <span id="page-9-0"></span>5 Mise en route

## <span id="page-9-1"></span>**5.1 Objectif**

Ce chapitre fournit des instructions pour commencer à utiliser le CMe2100. Après avoir lu et respecté soigneusement chaque étape de ce chapitre, vous aurez monté, connecté et démarré la passerelle de mesure.

## <span id="page-9-2"></span>**5.2 Spécifications du produit**

- <span id="page-9-3"></span>1. Numéro de série
- 2. Bouton-poussoir
- 3. Borne M-Bus
- 4. Connecteur d'antenne SMA
- 5. Interface IR
- 6. Témoin PWR, vert
- 7. Témoin ERR, rouge
- 8. Témoin GSM, jaune (CMe2100 gen.3) Témoin NET, jaune (CMe2100 LTE)
- 9. Témoin STA, bleu
- 10. Logement carte SIM
- 11. Connecteur esclave USB
- 12. Connecteur maître USB
- 13. Alimentation L
- 14. Alimentation N

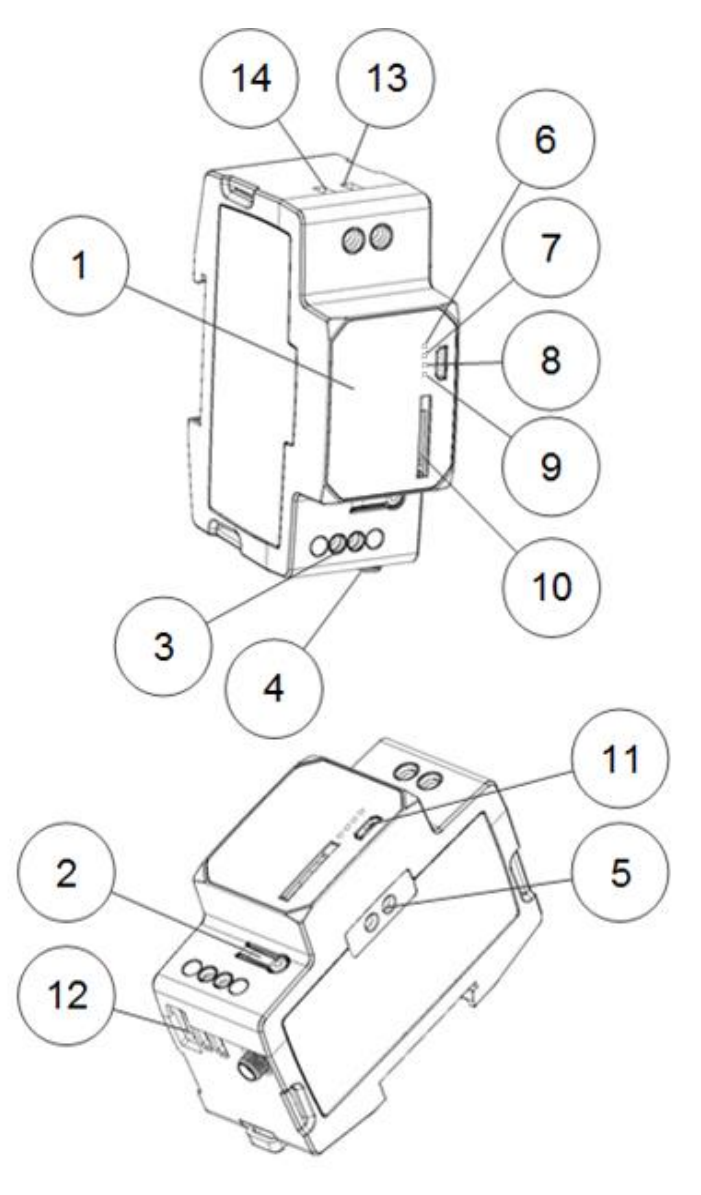

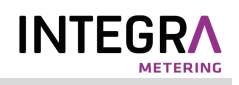

## <span id="page-10-0"></span>**5.3 Montage de l'appareil**

Le CMe2100 est monté sur un rail DIN. Le clip bleu à l'arrière est utilisé pour attacher et détacher l'appareil. Pour des raisons de sécurité, le boîtier du rail DIN doit recouvrir les bornes.

### <span id="page-10-1"></span>**5.4 Installation de la carte SIM**

Une carte SIM doit être installée dans le CMe2100 pour qu'il puisse utiliser le réseau mobile. Utilisez une carte SIM de taille standard et enfoncez-la avec précaution dans le logement de carte SIM avec la puce vers la droite. En cas d'utilisation d'une carte SIM prépayée, assurez-vous qu'elle dispose d'un crédit suffisant pour répondre aux commandes SMS.

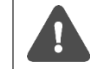

Pour offrir une pleine fonctionnalité, la carte SIM doit pouvoir accéder à Internet et ne pas avoir de code PIN activé.

## <span id="page-10-2"></span>**5.5 Connexion de l'appareil**

#### <span id="page-10-3"></span>**5.5.1 Alimentation**

Les bornes à vis (13) et (14) assurent l'alimentation électrique du CMe2100. La tension d'alimentation principale doit se situer dans la plage 100-240 V CA, avec une fréquence de 50/60 Hz. Utilisez un câble avec une section de 1,0-1,5 mm<sup>2</sup> pour connecter le CMe2100 à l'alimentation. L'alimentation doit être reliée par un commutateur clairement repéré et facilement accessible (IEC 60947-1 et IEC 60947-3), permettant de s'assurer que l'alimentation est coupée pendant les interventions de maintenance.

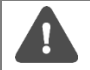

L'installation doit être réalisée par un électricien qualifié ou un autre professionnel possédant les connaissances requises.

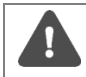

L'alimentation doit être protégée par un coupe-circuit 10 A avec fusible type C ou retard.

### <span id="page-10-4"></span>**5.5.2 Borne M-Bus**

Le M-Bus est un bus bifilaire multipoint sans polarité. La borne M-Bus (3) peut être utilisée pour connecter jusqu'à 8 (CMe2100 gen. 3)/16 (CMe2100 LTE) compteurs M-Bus au CMe2100. Ce nombre peut être augmenté jusqu'à 128 (CMe2100 gen.3)/256 (CMe2100 LTE) à l'aide d'un prolongateur M-Bus Elvaco. Utilisez un câble de section 0,25-1,5 mm<sup>2</sup>, par exemple un câble téléphonique standard (EKKX 2x2x0.5), pour connecter les compteurs à la borne M-Bus (3).

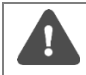

Tous les équipements connectés à la borne M-Bus doivent présenter une isolation au secteur double ou renforcée afin d'éviter tout risque de chocs électriques.

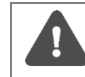

Ne dépassez pas la longueur de câble maximale de 1000 m.

#### <span id="page-10-5"></span>**5.5.3 Antenne**

CMe2100 gen.3 : Connectez l'antenne courte incluse au connecteur SMA (4). Si l'appareil est monté dans un coffret métallique ou si la force du signal est insuffisante (3 ou moins), une antenne externe doit être utilisée. Veuillez vous rendre sur<http://www.elvaco.com/> pour trouver une option d'antenne appropriée pouvant augmenter la couverture du réseau mobile.

CMe2100 LTE : Le CMe2100 LTE doit être connecté à une antenne externe, qui n'est pas incluse. Veuillez vous rendre sur<http://www.elvaco.com/> pour trouver une option d'antenne appropriée pour la couverture du réseau mobile.

#### <span id="page-11-0"></span>**5.5.4 Interface IR**

À l'aide de l'interface IR, le CMe2100 peut communiquer avec les maîtres M-Bus et les récepteurs M-Bus sans fil (CMeX Series) Elvaco ainsi qu'avec les compteurs d'électricité ABB sans utiliser de câbles. Montez le CMe2100 à côté de l'autre appareil avec les interfaces IR des deux produits face à face. Avant d'essayer d'utiliser l'interface IR, veillez à retirer la protection IR (5).

#### <span id="page-11-1"></span>**5.5.5 Connecteur maître USB**

Le CMe2100 est équipé d'un port maître USB qui sera utilisé pour des fonctionnalités à venir.

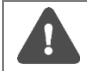

Il est important de NE PAS utiliser le connecteur maître USB pour connecter le CMe2100 à un ordinateur. À cette fin, utilisez le connecteur esclave USB.

Tous les équipements connectés au port USB doivent présenter une isolation au secteur double ou renforcée afin d'éviter tout risque de chocs électriques.

#### <span id="page-11-2"></span>**5.5.6 Connecteur esclave USB**

<span id="page-11-3"></span>Le CMe2100 est équipé d'un port esclave USB qui sera utilisé pour des fonctionnalités à venir.

#### **5.5.7 Schéma de câblage**

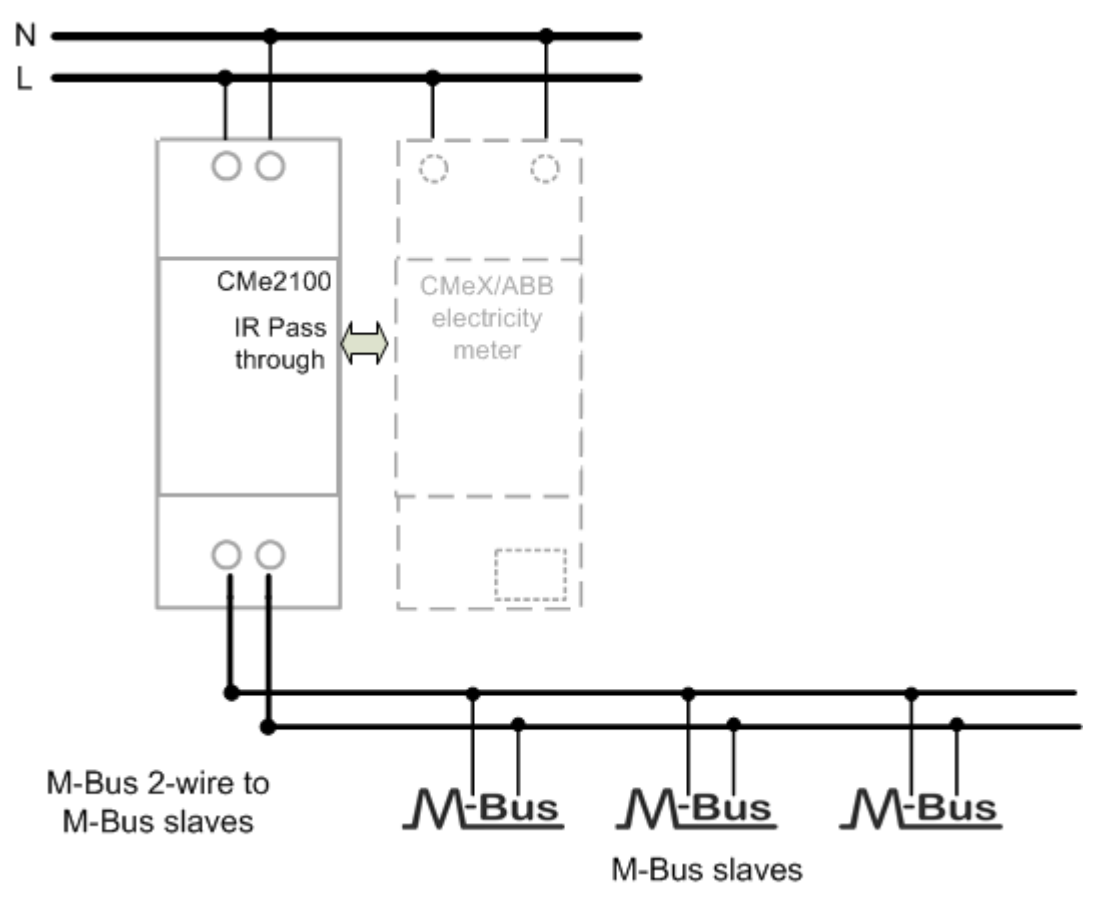

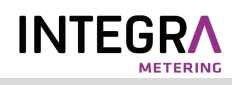

## <span id="page-12-0"></span>**5.6 Démarrage de l'appareil**

#### <span id="page-12-1"></span>**5.6.1 Démarrage**

Une fois l'alimentation connectée, le CMe2100 sera prêt à l'utilisation après une session de démarrage d'environ 30 secondes à une minute.

#### <span id="page-12-2"></span>**5.6.2 Réinitialisation aux paramètres d'usine par défaut**

Pour réinitialiser les configurations du produit aux paramètres d'usine par défaut, maintenez enfoncé le bouton-poussoir (2). Le CMe2100 redémarrera et les paramètres seront réinitialisés aux paramètres d'usine par défaut. Vous pouvez également effectuer la réinitialisation à distance en envoyant la commande *Factoryreset* au numéro de téléphone de la carte SIM installée dans la passerelle de mesure.

#### <span id="page-12-3"></span>**5.6.3 Témoins lumineux**

Le produit est équipé de quatre témoins lumineux différents. Les tableaux 1-4 ci-dessous fournissent une explication de chaque témoin lumineux.

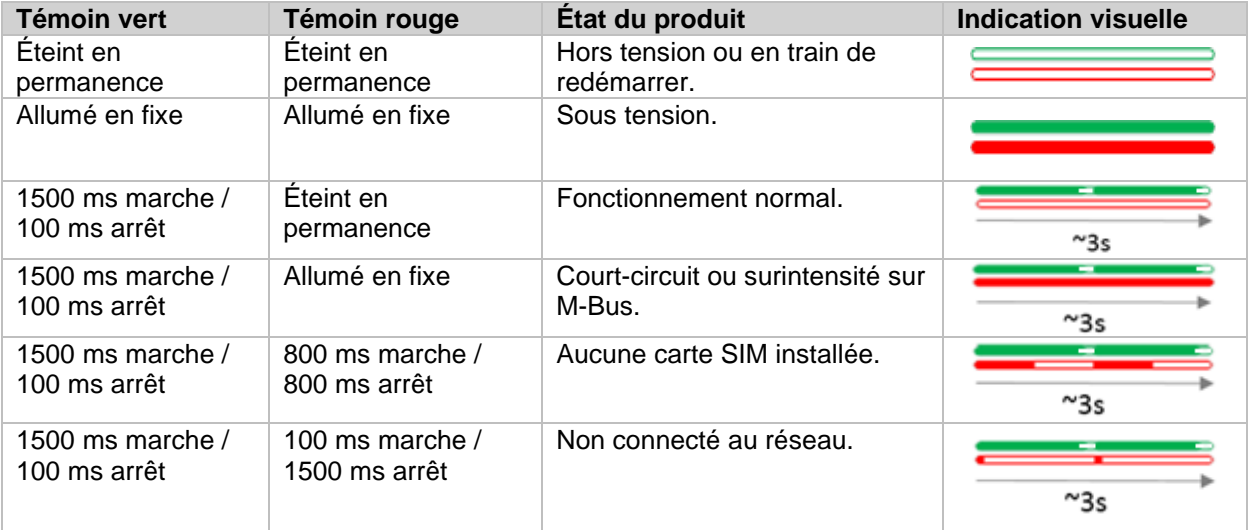

*Tableau 1 : Indications des témoins vert et rouge*

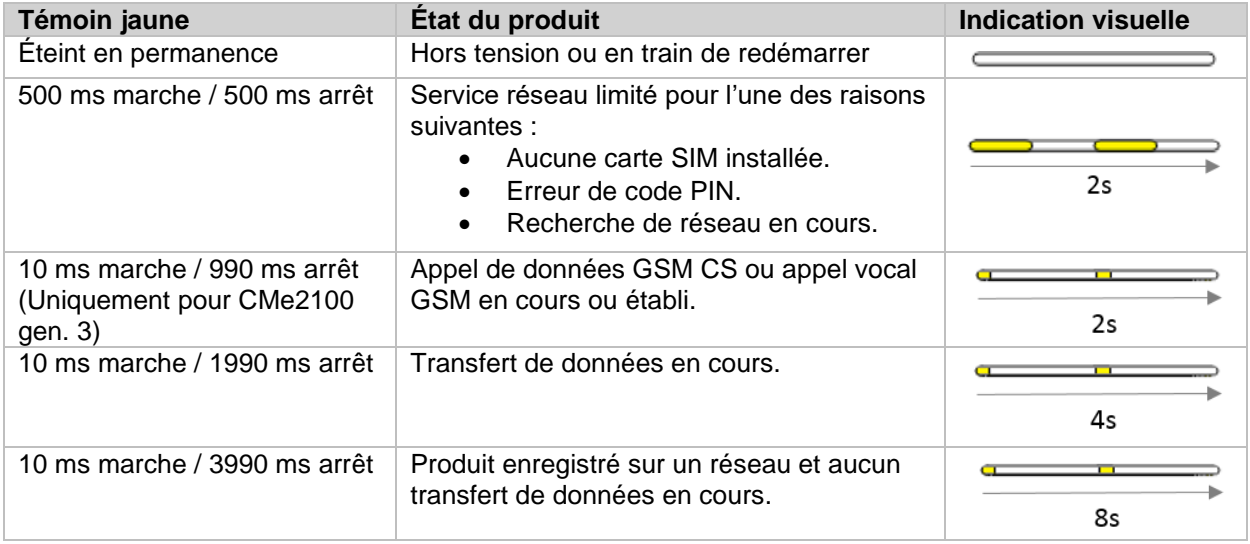

*Tableau 2 : Témoin jaune*

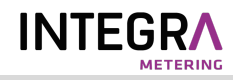

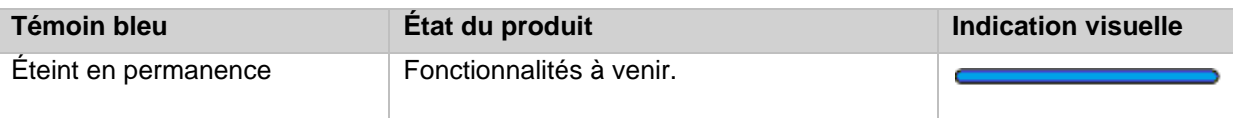

*Tableau 3 : Témoin bleu*

×

÷

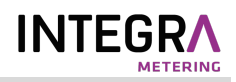

# <span id="page-14-0"></span>6 Guide des opérations

Le CMe2100 utilise un guide des opérations, disponible dans un document séparé pouvant être téléchargé sur le site Web d'Elvaco, [http://www.elvaco.com.](http://www.elvaco.com/)

# <span id="page-15-0"></span>7 Caractéristiques techniques

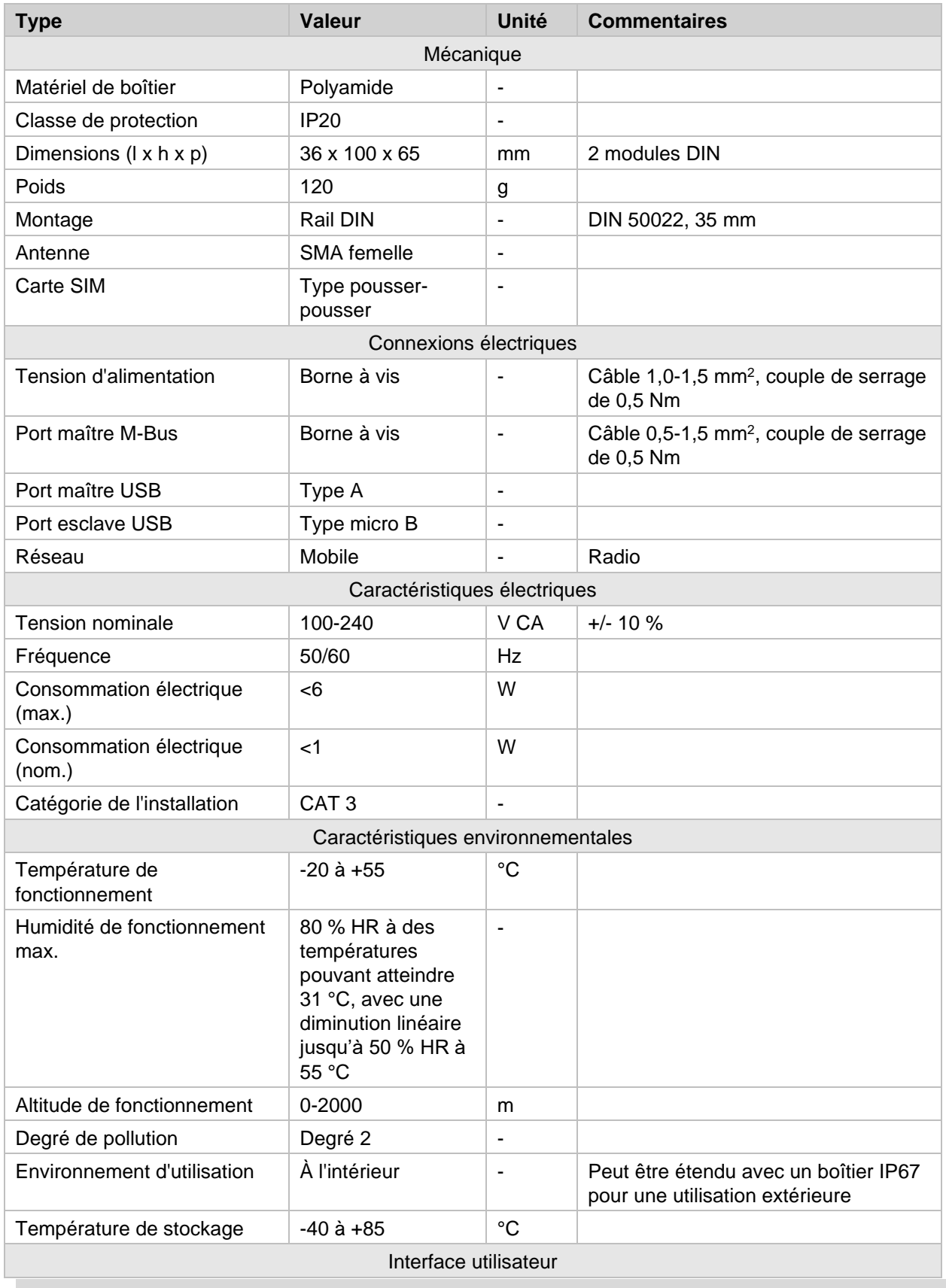

AMBUS\_CMe2100\_(gen.3 and LTE)\_9-980-UM-FR-01 page | 16 (21) [02-2021]

f.

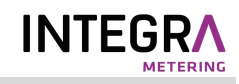

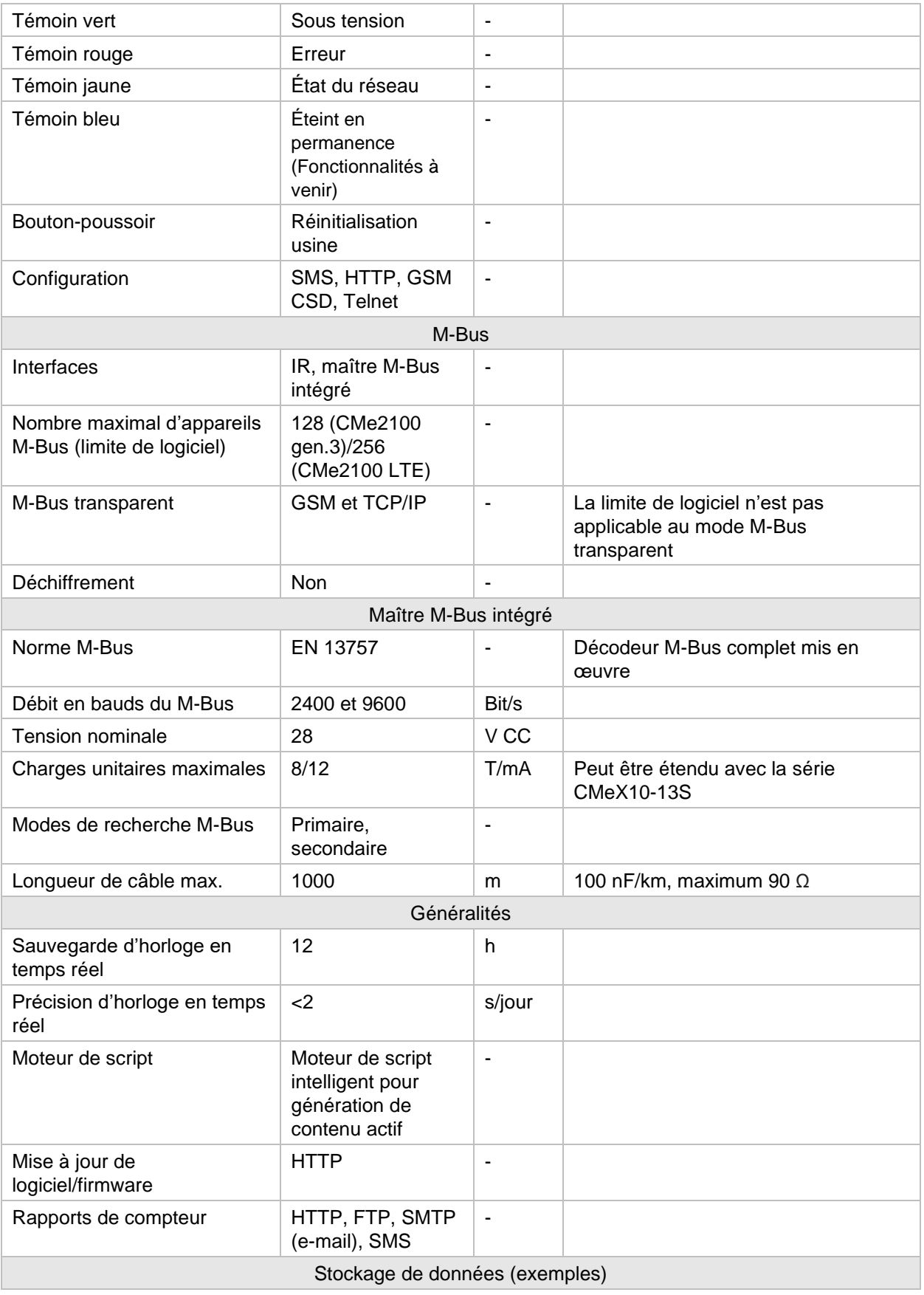

÷

f.

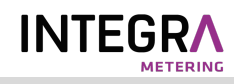

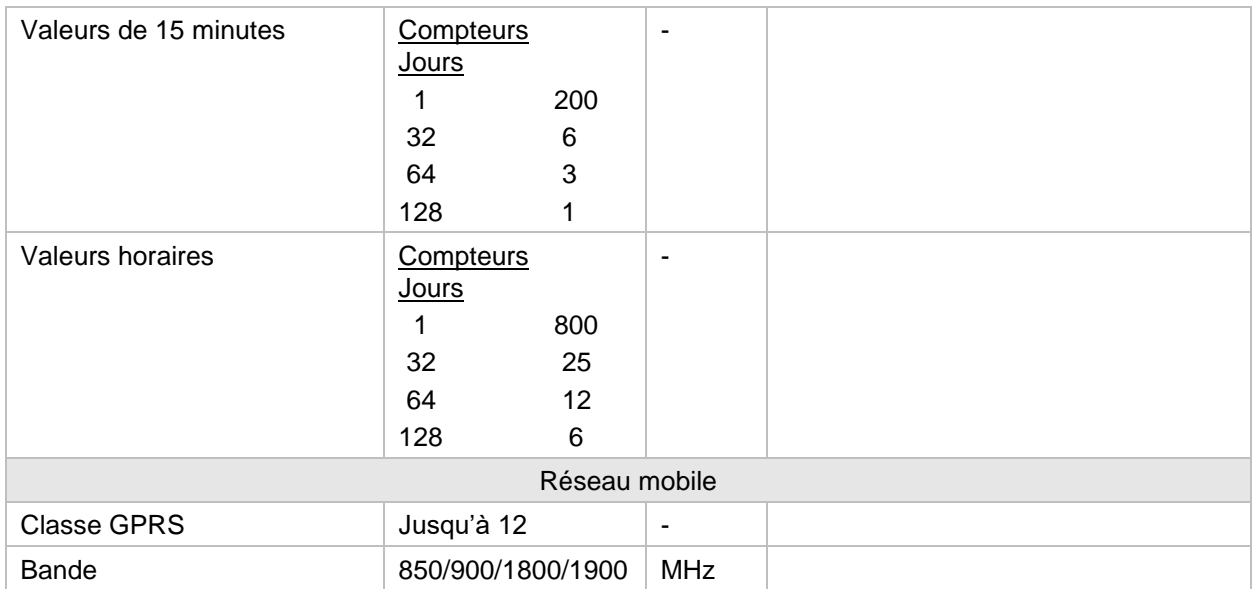

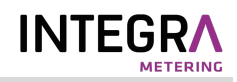

# <span id="page-18-0"></span>8 Homologations de type

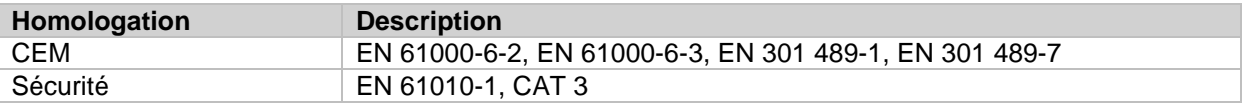

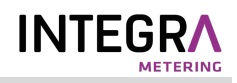

# <span id="page-19-0"></span>9 Historique du document

## <span id="page-19-1"></span>**9.1 Versions**

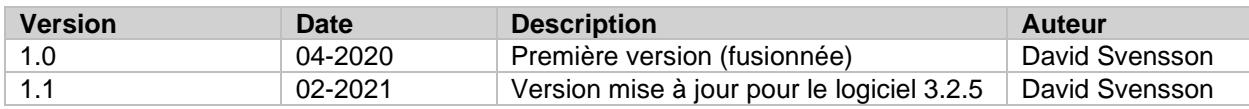

## <span id="page-19-2"></span>**9.2 Appareils logiciels et matériels du document**

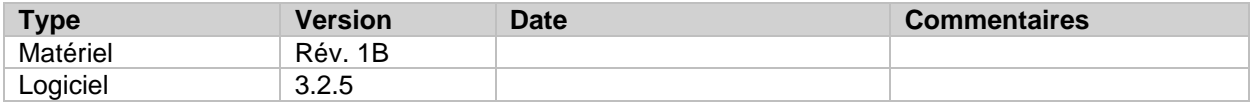

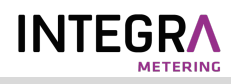

## <span id="page-20-0"></span>10 Références

### <span id="page-20-1"></span>**10.1 Termes et abréviations**

• Liste de toutes les abréviations utilisées dans le manuel et de ce qu'elles représentent.

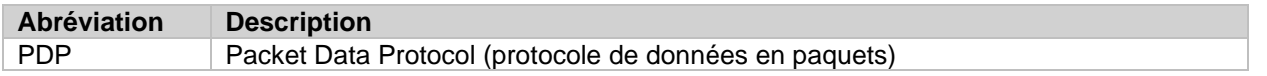

## <span id="page-20-2"></span>**10.2 Représentation numérique**

- Les nombres décimaux sont représentés comme des nombres normaux, c'est-à-dire 10 (dix).
- Les nombres hexadécimaux sont représentés avec le préfixe 0x, c'est-à-dire 0x0A (dix)
- Les nombres binaires sont représentés avec le préfixe 0b, c'est-à-dire 0b00001010 (dix)